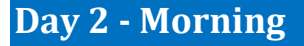

#### **Employee Management**

- $\Box$  Create new employees for new users
- Providing the basic required access (an in-depth review of the access requirements will be done in a separate session)

## **Theatre Manager Introduction**

- $\Box$  Logging into the database
- □ Toolbar Functionality and Menu Introduction
- □ Accessing the Calendar

#### **Terminology**

- □ What does Calendar mean?
- □ What does Event mean?
- **ID** What does Task mean?
- □ What does Project mean?
- □ What does Participant mean?
- □ What does Employee/Staff mean?
- What does Volunteer mean?
- What does Resource mean?
- **D** What does Inventory mean?

#### **Mechanics of Using the Calendar**

- □ Accessing the Calendar
- □ Changing the views using Filters to display calendars with people, tasks, and projects
- □ Navigation via the date toolbar
- □ Changing the default calendar preferences for setting colors
- $\Box$  Using quick buttons for hiding/showing information on the calendar
- □ Saving your display preferences

#### **Calendar Filters**

- □ Calendar management to isolate the view to a single venue or event; or a group of events; or to a related set of tasks
- □ Creating Custom Views
- □ Saving calendar filters
- □ Filters can be Universal and Shared or kept Private

# **Break Time**

# **Where to Start? (Project or Task.... Chicken or Egg)**

- □ Start with the Task or Project first?
- □ Updating Code Tables Task Types
- □ Updating Global Colors settings in the Calendar
- □ Assigning Delegate Employees to Employees

# **Tasks**

- **Making new tasks private**
- □ Adding attachments to tasks

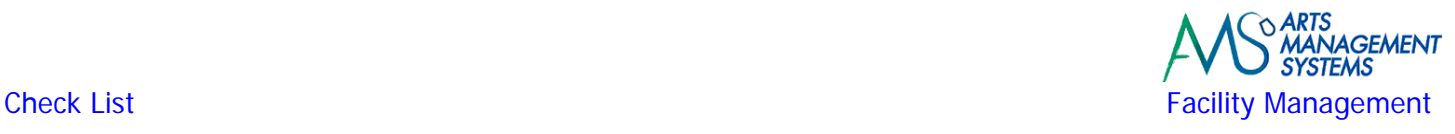

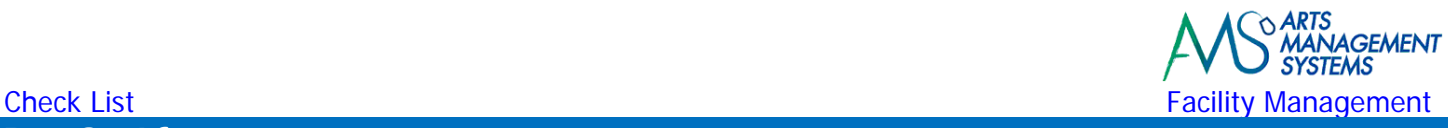

# **Day 2 ‐ Afternoon**

## **Setting up Venues and Calendar Types**

- □ Setting up new venues, meeting rooms, dressing rooms, rehearsal halls
- □ Updating Code Tables Calendar Types
- □ Updating Global Colors settings in the Calendar
- □ Assigning Delegate Employees to Employees

# **Tasks (Continued)**

- □ Using your real life facility management cases, start adding tasks
- □ Adding attachments to tasks

#### **Resources & Inventory Management**

- **Creating Resources**
- Defining Resource classifications
- □ Creating Inventory
- Determining profit versus non-profit costing
- □ Setup of G/L Accounts for Cost of Goods Sold versus Income Accounts

# **Tasks (Continued)**

□ Adding Resources/Inventory to tasks

# **Break Time**

#### **Project Management**

- □ Creating a New Project
- $\Box$  Dragging existing tasks from the calendar into a Project
- $\Box$  Adding new tasks to the project, then showing then on the calendar
- $\Box$  Assigning Participants to the task, making them apart of the Project

### **Gantt Chart for Viewing and Project Management**

□ Turning the Project into a Gantt Chart view

### **Project Management (Continued)**

□ Use an Existing Project as a template and Duplicate it for 'next time' (very powerful)

# **Tasks (Continued)**

- □ Assigning Venues to tasks
- □ Adding Resources/Inventory (billable and non-billable) to tasks
- □ Adding Participants to tasks

### **Data Exporting/Importing**

Review if there is any data to be imported (volunteers, positions, resources, projects, tasks, etc.)

### **Practice/Workshop Time**

Go play with what you have learned and keep updating your projects

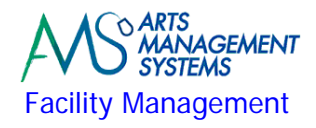

# **Check List** Facility Management **Meeting with Executive Director ‐ Review of Onsite Training**

- $\Box$  Status update of where we are in the training process
- $\Box$  Outstanding tasks that need to be completed
- $\Box$  Missed topics that were part of the base curriculum and reasons why they were missed
- □ Possible options (cancel future topics, shortened time allocation to future topics, postpone a future topic for another onsite training session in the future) to catch up on any missed topics

# **Data Exporting (IT Department)**

Based on the existing scheduling software, export data that could potentially be imported into Theatre Manager (Projects, Volunteers, Positions, Resources, Inventory, Personnel Activities, Billing Rates, etc.)

# **Day 2 – Homework**

### **Data Exporting (IT Department)**

 $\Box$  Based on the existing scheduling software, export data that could potentially be imported into Theatre Manager (Projects, Volunteers, Positions, Resources, Inventory, Personnel Activities, Billing Rates, etc.)

# **Data Importing (Arts Management)**

If data has been provided to import:

- $\Box$  Review the exported data to see if it could be imported
- □ Import Resources, Inventory, Personnel Activities, Billing Rates, etc.

#### **Facility Manager**

If no data is going to be imported tonight:

- $\Box$  Continue to setup Resources and Inventory used within the facility.
- □ Continue to setup code table values associated with the Facility Management module.

# **Software Installation (IT Department)**

If your organization requires Theatre Manager to be installed on additional workstations for any new users that require access, the Theatre Manager installation files will be provided.

- $\Box$  Installation and configuration of Theatre Manager on each of the workstations
- □ Connectivity testing from workstations to server